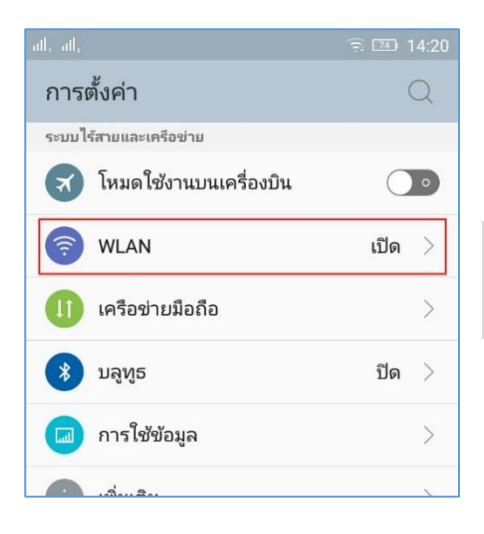

## **คู่มือการตั้งค่า ใช้งานระบบเครือข่ายไร้สาย @Internet-RMUTL (802.1x) ส าหรับ Android**

1. เข้ำไปที่หน้ำตั้งค่ำของโทรศัพท์แล้วเลือกที่ Wifi หรือ WLAN

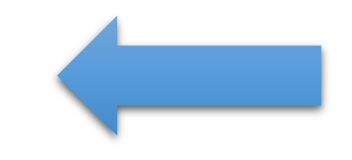

## 2. ให้มองชื่อ SSID ที่ชื่อว่า @Internet-RMUTL แล้วทำ กำรเลือกเพื่อจะเชื่อมต่อ

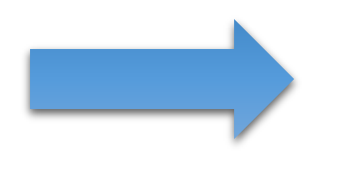

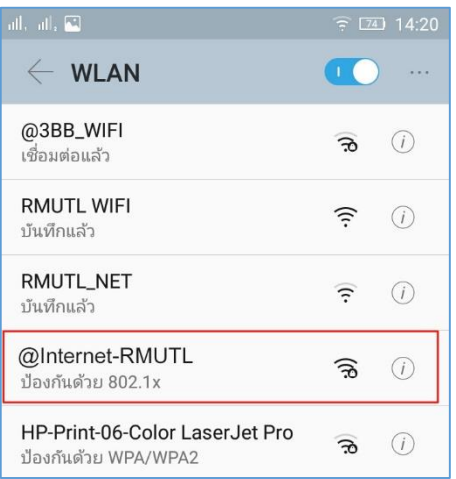

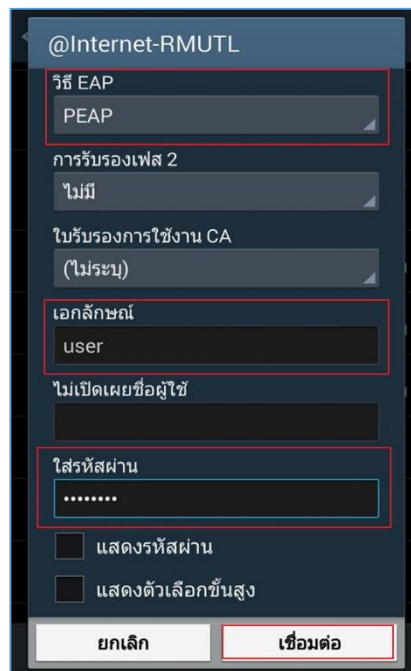

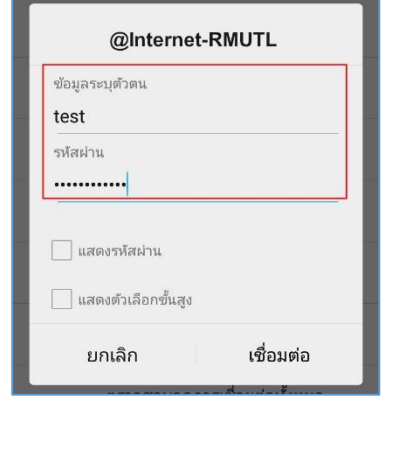

3. จะมีหน้ำต่ำงให้กรอกชื่อผู้ใช้งำนปรำกฎขึ้นมำ ให้ใส่ตำมนี้ **ข้อมูลระบุตัวตน,เอกลักษณ์** = **ชื่อผู้ใช้งานของ wifi เดิม รหัสผ่าน** = **รหัสผ่านเดิม**

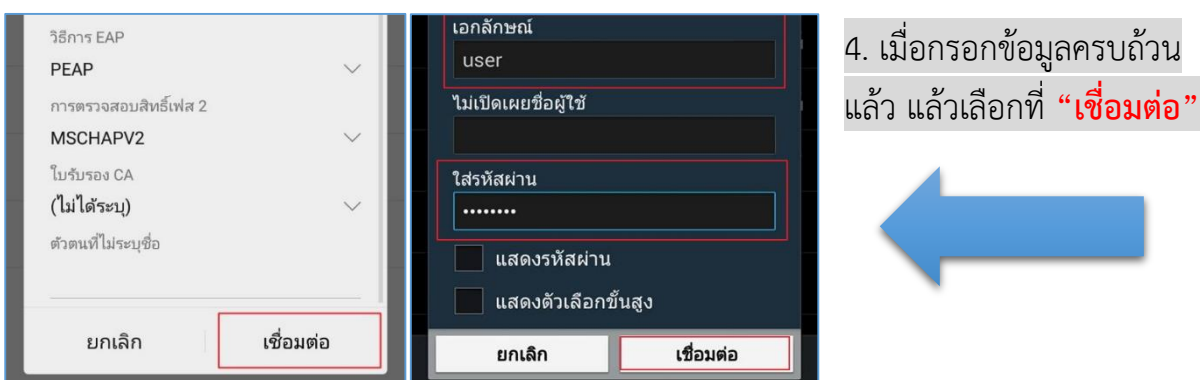

5. เมื่อทำการเชื่อมต่อแล้ว สถานะของ @Internet-RMUTL จะขึ้นค ำว่ำ **"เชื่อมต่อแล้ว"** ก็สำมำรถเข้ำใช้ งำนอินเทอร์เน็ตได้เลย

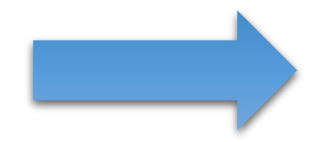

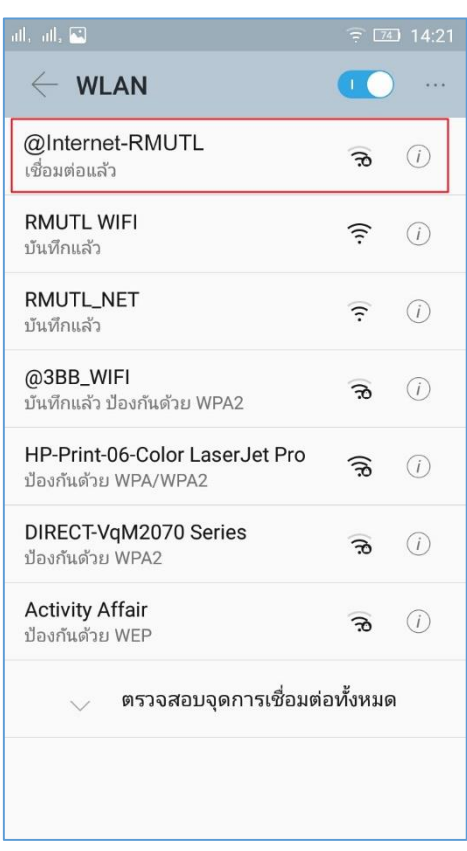